## **[Video](https://digitalhandbook.wp.derby.ac.uk/menu/assessment-and-feedback-2/feedback/video-feedback/)**

Audio-visual feedback provides you with the opportunity to provide audio and visual feedback. This usually means either recording yourself or your computer screen. You can display the students work during the recordings indicating sections or areas which you are referring to helping the student to link your audio feedback directly to their work. This technique can also work well for feedforward activities where recording examples from previous cohorts can allow you to talk about the common mistakes to the whole group before they tackle the assessment.

## **Why would I use technology to provide Audio-Visual feedback?**

- More personal and conversational in nature
- Conveys tone which can add additional context and meaning
- Additional cues from body language if you are recording yourself
- Contextualised by displaying and highlighting part of the students work
- Alternative medium to text which some learners may prefer
- Many people can talk more quickly than they can type saving them time when generating feedback

## **How do I use technology to do this?**

There are a number of different technologies which can be used to provide students with audio-visual feedback. What technology you use will depend on whether the work is digital or physical (e.g. a sculpture) and if you want to video yourself talking about the work.

- To capture digital work displayed on the computer and your audio feedback consider using Kaltura CaptureSpace.
- To capture you talking about and pointing to parts of the students physical work consider using a web camera or video camera.
- To capture the computer screen as well as video of yourself and the students work consider using Panopto with a web camera or visualiser.

Like audio feedback you will need to consider a few key areas before you begin

most of these are covered in the tips mentioned on the audio feedback page.

[Panopto](https://digitalhandbook.wp.derby.ac.uk/menu/toolbox/panopto-lecture-recording/) – This can be used via a iPad to easily capture a recording of you providing feedback on a physical piece of students work and then use the feedback folders to make these recordings available to students.

[Feedback Folders](http://digitalhandbook.wp.derby.ac.uk/menu/assessment-and-feedback-2/feedback/student-feedback-folders/) – a folder is created automatically for each student which only they and the tutors can see. After creating these you can upload an individual audio feedback file for each student.

Panopto can also be used for recording audio feedback for students – [Setting up](https://digitalhandbook.wp.derby.ac.uk/sharingindividualaudiovideofeedbackwithstudents) [and sharing audio video feedback](https://digitalhandbook.wp.derby.ac.uk/sharingindividualaudiovideofeedbackwithstudents) – Setup a private folder in the module which students can't see, record feedback to it, then share the recordings with students so they can view their own feedback.

## **Good Practice**

[Practical assessment video feedback using iPads](https://ideasfactory.wp.derby.ac.uk/2017/01/31/practical-assessment-video-feedback-using-ipads/)

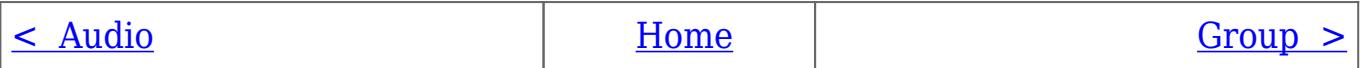